# Exablate 4000 Release Notes and Errata

For Type 1.0 & 1.1 Systems with WS Version 7.33

These Release Notes & Errata cover the Exablate SW version 7.33 for Exablate 4000 Type 1.0 & Type1.1. The document is divided into two chapters:

- Chapter One provides the release notes
- Chapter Two identifies errata information

Please read this document as it contains important information relevant to your equipment and software

This document is the property of InSightec, Ltd, and contains proprietary and confidential information of InSightec, Ltd. A nondisclosure agreement between the recipient, and InSightec, Ltd. has been executed prior to receipt of this document.

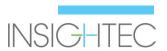

Copyright ©2019 InSightec Ltd. (INSIGHTEC), all rights reserved.

**Exablate Model 4000** Transcranial MR guided focused ultrasound system ("Exablate", "Exablate Neuro"), Software Version 7.33, processing software, and its related documentation are the confidential proprietary information of INSIGHTEC. Only licensees of INSIGHTEC ("INSIGHTEC") have the right to use the information contained herein. Only licensees specifically granted copy and/or transfer rights have the right to copy and/or transfer this information. Any unauthorized use, disclosure, assignment, transfer, or reproduction of this confidential information will be prosecuted to the full extent of the law.

INSIGHTEC shall not be liable nor obliged in any manner in respect to any bodily injury and/or property damage arising from the use of this software if such use is not in strict compliance with the instructions and safety precautions contained in the relevant operating manuals including all supplements thereto, in all product labels, and according to the terms of warranty and sale of this software, nor if any changes unauthorized by INSIGHTEC are made to the software contained herein.

User provided programs or protocols are not validated nor are they warranted by INSIGHTEC. The use of data obtained with such user provided software or protocols are the sole responsibility of the user. Users should be aware of the risk of the transmission of computer viruses by exchanging files and CDs. Trademarks of third party proprietors are the sole property of those proprietors.

Specifications are subject to change without notice and following applicable regulation and laws. One or more parts of the Product may incorporate or be distributed with open source software. Please refer to the Copyright Notice button in the Utilities Screen.

INSIGHTEC website: http://www.insightec.com

This document is the property of INSIGHTEC Ltd, and contains proprietary and confidential information of INSIGHTEC Ltd. A nondisclosure agreement between the recipient and INSIGHTEC, Ltd. has been executed prior to receipt of this document. This document is loaned on the express conditions that neither it nor the information contained therein shall be disclosed to others without the express consent of INSIGHTEC Ltd. In addition, the document shall be returned to INSIGHTEC Ltd. upon request with no copies made.

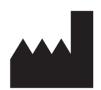

InSightec, Ltd.
5 Nachum Heth St. PO Box 2059
Tirat Carmel 39120 Israel
www.insightec.com

Caution: Federal law restricts this device to sale by or on the order of a physician

For Technical Support contact INSIGHTEC at +1-866-674-3874

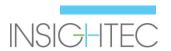

# 1. Release Notes

#### Purpose and scope

This chapter specifies the new primary features in Exablate 4000 software version 7.33 (in relation to the previous version: SW version 7.3) and details the relevant instructional documents.

#### **New features**

- Added support for Exablate Type1.0
- Added Generic MR interface
- Added Max TG handling mechanism
- Added support for local TG calibration (for GE DV 26 or higher)
- Implemented improved movement detection algorithm
- Added support for Windows 10 based systems

## **Adjustments**

- Auto populating of single exam to image loading dialog
- Highlighting active Exam in exam search result window of image retrieval dialog
- Image retrieval supported for 1024x1024 resolution as well, and for anonymized images
- Removed requirement to place fiducial to proceed from planning to treat stage
- System allows active cleaning circulation while MR is scanning

# **Applicable Documents**

The instructions for use and user guidelines for Exablate 4000 Type 1.0 & 1.1 software version 7.33 can be found in the following documents (English version source documents):

| Document<br>Number | Document Title                                                  |
|--------------------|-----------------------------------------------------------------|
| PUB41005062        | Exablate 4000 Types 1.0 and 1.1 SW7.33 Operator Manual (NON-CE) |
| PUB41005064        | Exablate 4000 Types 1.0 and 1.1 SW7.33 Operator Manual (CE)     |

All applicable documents revisions shall be effective for date of document approval.

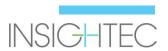

# 2. Errata

## **Purpose and Scope**

This chapter identifies known problems or issues in this software release. We present general guidelines of software use, in addition to problem descriptions (What Happens) and solutions (Workarounds) resolving the problems.

# **Troubleshooting guide:**

#### **Graphic User Interface**

1. What Happens: When opening the Image retrieval dialog, the dialog text of MR and

Device status (display) appears partially cut/incomplete (e.g. –

"Connection e" instead of "Connection error")

Also, the status text does not update while the dialog is open.

Workaround: Refresh display by moving the "Image retrieval dialog" window away

from the text. Close the dialog to get an updated status message

2. What Happens: Cannot dismiss pop-up message

Workaround: To dismiss the submenu, press on the main image window first and then

proceed to dismiss the message

#### **General** issues

3. What Happens: If the workstation computer is reset during a "download anonymized"

export" operation, the ability to export that treatment may be lost (not

the treatment data itself)

Workaround: Do not reset the workstation PC during anonymized export operation.

**Note**: Failure during non-anonymized export has no such problem

Note2: In case this happens, contact Insightec support

#### **Image Retrieval**

4. What Happens: An error message appears when attempting to retrieve an image series

Workaround: Try to retrieve a range excluding the 1<sup>st</sup> and last image.

Some image series (in particular reformatted series) may include a "Scout image" which contains information about the series. It is often the first or the last image of the series. You can also delete this image

from the series on MR before retrying to retrieve the series.

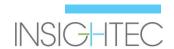

5. What Happens: A loaded series is recognized as belonging to the wrong orientation

(Axial\Sagittal\Coronal)

Workaround: This may also result from a "Scout image" in the series, which contains

different information. Retrieve a range excluding this image or delete this image on the series on MR before retrying to retrieve the series. Observing the series on the MR console can help identifying the scout

image and its index.

#### Water system

6. What Happens: The PPM value (as shown on the water system display and status bar) is

stuck at 9.99 (does not decrease while circulation is on)

This could be due to air stuck in the circulation system.

Workaround:

1. Perform full drain

2. Set system to "Degas" mode

3. Degas - circulate for ~30 seconds

4. Proceed with treatment circulation

7. What Happens: The water system status bar reports "Error", following full drain of

water.

Workaround: Pressing the (blue) reset button once or twice should rectify the issue.

**Note**: To prevent the issue from recurring, make sure circulation is paused before draining water by pressing the blue button on the water system controller and verifying the little green light on it is turned OFF.

8. What Happens: The water system status bar reports "Error" when attempting to

circulate the after red air release button has been used to release air

bubbles.

Workaround: Pressing the (blue) reset button once or twice should rectify the issue.

**Note**: To prevent the issue from recurring, always perform a short fill action after using the red pressure release button. This defines a new

set point for the water system's pressure sensor.

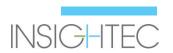

#### **Planning Tools**

9. What Happens: Replacing of planning MR images causes fiducials added on CT or Pre-

op to be deleted.

Note: When removing or replacing CT images, the fiducials drawn on

Live MR are not deleted.

Workaround: Start drawing objects (excluding AC-PC-Midline) after planning images

have been acquired. Add fiducials if missing.

10. What Happens: The automatic sinus detection algorithm marks parts of the skull as a

non-pass region.

Workaround: Delete the automatic markings and mark the sinuses manually using

the "draw Polygonal NPR" button

11. What Happens: In planning-session, an error message is displayed when attempting to

Reformat the CT (For SDR calculation when no Pre-Op MR is available): "Non aligned CT images cannot be reformatted" And reformatting is

not available.

Workaround: To allow SDR calculation for non-aligned CT scans, load the pre-made

planning-session called "DUMMY", which contains placeholders for the

Ax\Cor\Sag MR planning images. See appendix A for detailed

instructions.

12. What Happens: Midplane line does not appear during treatment, when placed on

unregistered Pre-Op MR

Workaround: Perform registration or add AC-PC-ML markings to Live MR images.

**Explanation**: Midline plane is displayed only when it exists on MR Live images. For example, if AC, PC and ML are added on Preop images, the midplane will not be shown until the registration to Live MR images is

done.

Miscellaneous

13. What Happens: Status bar freezes while image retrieval\export dialog is open

Workaround: Close dialog

14. What Happens: Dedicated technical export button fails to export file

Workaround: Extract the summary from the treatment export file

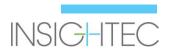

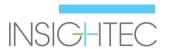

#### On certain configurations only (e.g. on Win10 based systems)

15. What Happens: Cannot burn treatment export to CD

Workaround: Export to a USB device. Note that any USB device used for connected

to the Exablate workstation requires a prior malware scan

 $\textbf{16.} \quad \textbf{What Happens:} \qquad \textbf{Rarely, image strips will disappear}$ 

Workaround: Enter and exit "UTILS" menu. If that fails to help, open and close Image

retrieval dialog ("ARCHIVE")

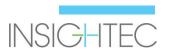

# Appendix A

#### **Calculating SDR for non-Aligned CT series**

When trying to reformat the CT for SDR calculations, a message may pop up:

"Non aligned CT images cannot be reformatted". This error occurs with some CT reconstructions, where the slice stack is angled (////) so that it does not form a box (|||||)

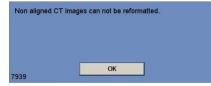

- If this occurs, skip the CT reformat step and perform the following:
  - Load the dummy treatment plan provided by INSIGHTEC (blank MR images)
  - Run the automatic registration adjust so green CT overlay is roughly centered
  - Place AC and PC on the CT
  - Click "AC-PC Target" or place a fiducial on the CT at the desired target location
  - Place target on MR Axial at the location of AC-PC Target or the CT fiducial
  - Align the transducer on each plane of MR, according to the green CT overlay
  - Proceed with the nominal SDR workflow
- CT reformatting is only needed for SDR calculations, not for treatment
- The described workflow assumes that MR pre-op images are not yet available for the patient. If these are available, they can be used and there is no need to reformat the CT
- As with reformatted CT images, be sure to delete or replace the dummy MR images prior to treatment
- If there is any need for assistance, please contact your INSIGHTEC representative

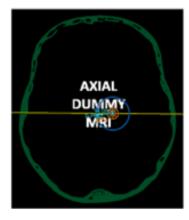

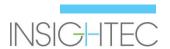

# **Appendix B**

Insightec internal serial numbers for some of the described issues.

| #   | Internal ID        |
|-----|--------------------|
| 1   | ID 28478           |
| 2   | ID 26904           |
| 3   | ID 26803           |
| 4,5 | ID 28611           |
| 9   | ID 26772           |
| 10  | ID 27103           |
| 11  | ID 26465           |
| 12  | ID 26544           |
| 13  | ID 29901           |
| 15  | ID 29899           |
| 16  | ID 29894, ID 29897 |

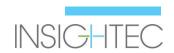